## **CENTER for WRITING EXCELLENCE**

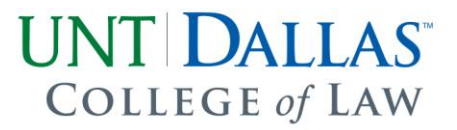

#### *How to Locate a Writ or Petition History and Create a* **GREENBOOK** *Citation for Civil Appellate Cases in Texas*

Professor Melissa Shultz

#### **I. What is a Writ or Petition History and Why Does it Matter**

The petition (and, before 1997, the writ) history of a case identifies the action (or inaction) taken by the Texas Supreme Court on a particular Court of Appeals' opinion.<sup>1</sup> Moreover, and unique to *civil* cases<sup>2</sup> in Texas, the petition history of a particular case can indicate the **weight** of authority that a particular appellate opinion has. In this way, an appellate decision that the Texas Supreme Court has determined is correct—both in terms of its result and application of the law (petition refused)—has more weight than an appellate decision that simply presents no error requiring reversal (petition denied).<sup>3</sup> In fact, when the Texas Supreme Court refuses to hear a Texas civil Court of Appeals' petition, "[t]he court of appeals' opinion in the case has the same precedential value as an opinion of the Supreme Court."<sup>4</sup> In other words, the writ or petition history of a civil case not only shows how the appeal was handled but also, in some instances, signals the weight of the appellate opinion.

#### **II. How to a Find Writ or Petition History**

Westlaw's case history tab is one of the online tools you can use to locate a Texas case's writ or petition history. Below are step-by-step instructions for locating subsequent case histories using Westlaw. In addition to Westlaw, you can use LexisAdvance's Shepard's report to find a case's subsequent history or even find the information on the Texas Judicial

 $\overline{a}$ 

<sup>1</sup> THE GREENBOOK: TEXAS RULES OF FORM (Tex. Law Rev. Ass'n, 13th ed. 2015).

<sup>2</sup> The Texas Court of Criminal Appeals' (the highest criminal court in Texas) decision on a petition "do[es] not indicate the [Texas Court of Criminal Appeal's] approval or disapproval of the lower court decision and do not have any precedential effect." Andrew T. Solomon, *The Texas Supreme Court's Petition System: A System in Need of Reexamination*, 53 S. TEX. L. REV. 698 (2012).

<sup>3</sup> Katy Stein Badeaux, *Texas Subsequent History Table Ceases Publication*, Nota Bene Blogspot (Oct. 23, 2014), http://notabeneuh.blogspot.com/2014/10/texas-subsequent-history-table-ceases.html. <sup>4</sup> Soloman, *supra* note 2.

### Branch's website ([www.txcourts.gov\)](http://www.txcourts.gov/) by reviewing the weekly orders from the Texas Supreme Court (available from 1997–present).

**Step 1**: Type the citation for the case for which you need the writ or petition history into the search box.

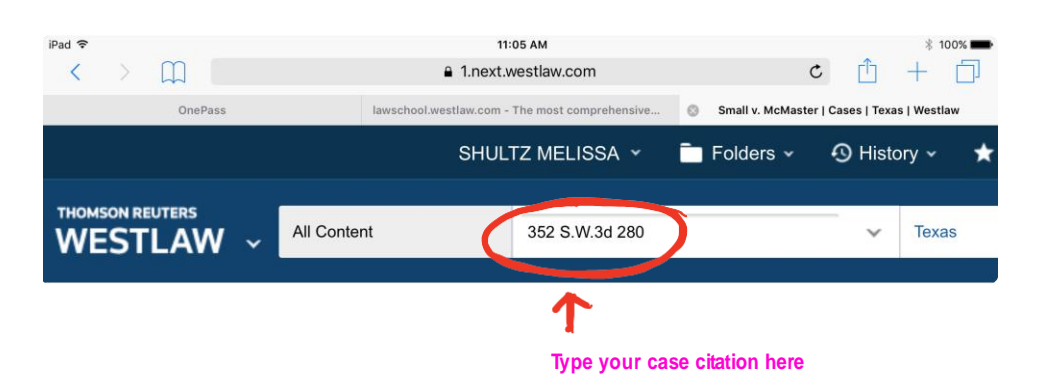

**Step 2**: Make sure Westlaw is set to search only Texas state cases.

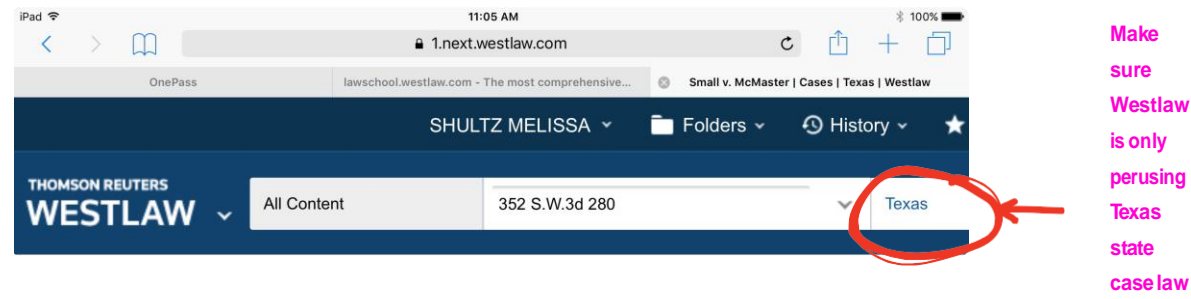

**Step 3**: Once you pull up the correct case, click on the "history" tab of the Westlaw toolbar.

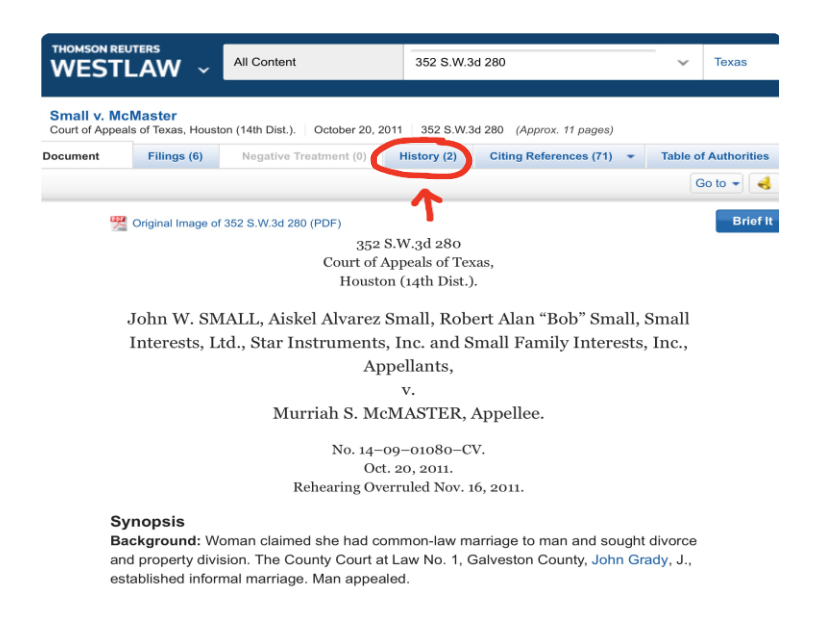

**Step 4**: Select the case citation for which you want to review the writ or petition history.

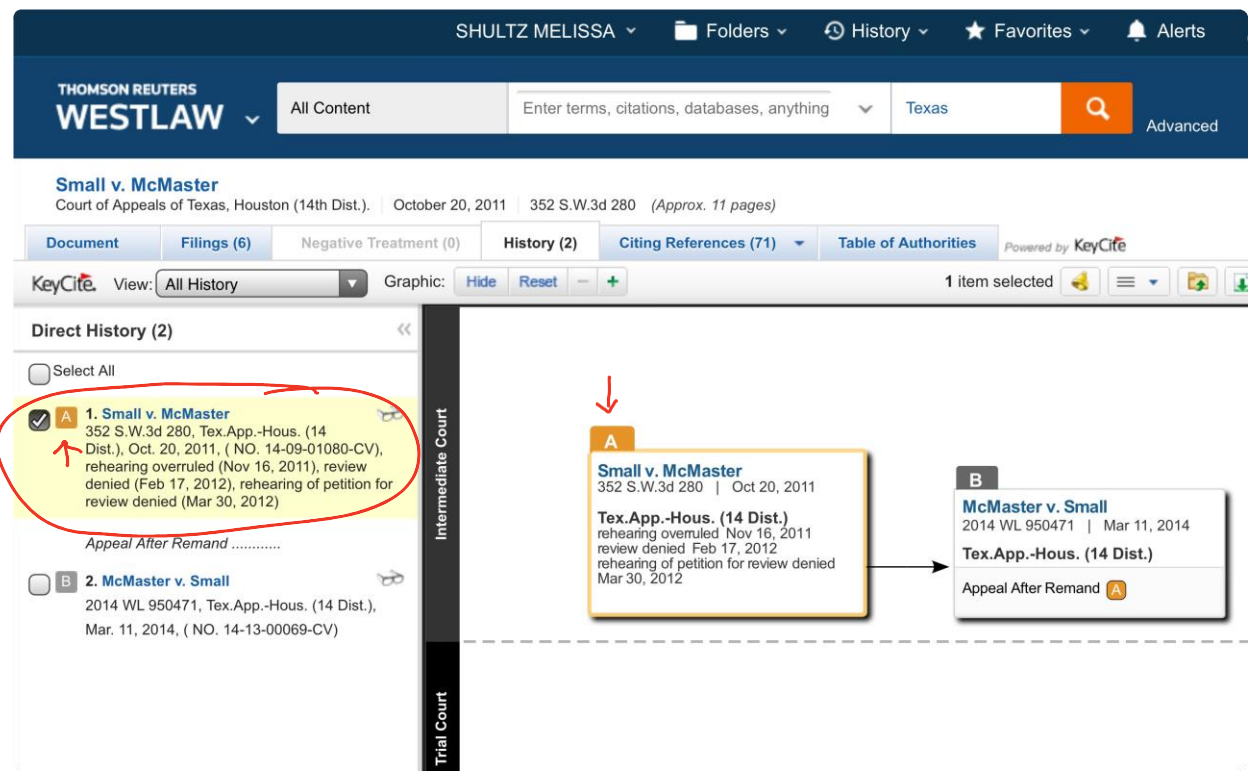

**Step 5**: Review the subsequent history relevant to the case citation for which you are searching.

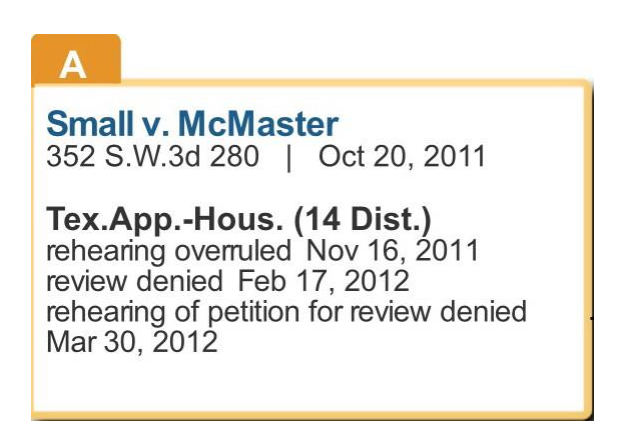

# **CENTER for WRITING EXCELLENCE**

**Step 6**: Identify the relevant writ or petition history by comparing the Westlaw history with the writ or petition history chart in the GREENBOOK or with the chart below:

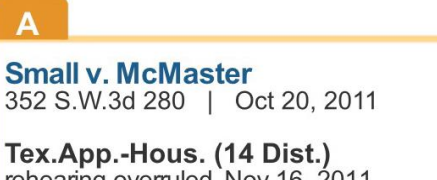

rehearing overruled Nov 16, 2011<br>review denied Feb 17, 2012 rehearing of petition for review denie Mar 30, 2012

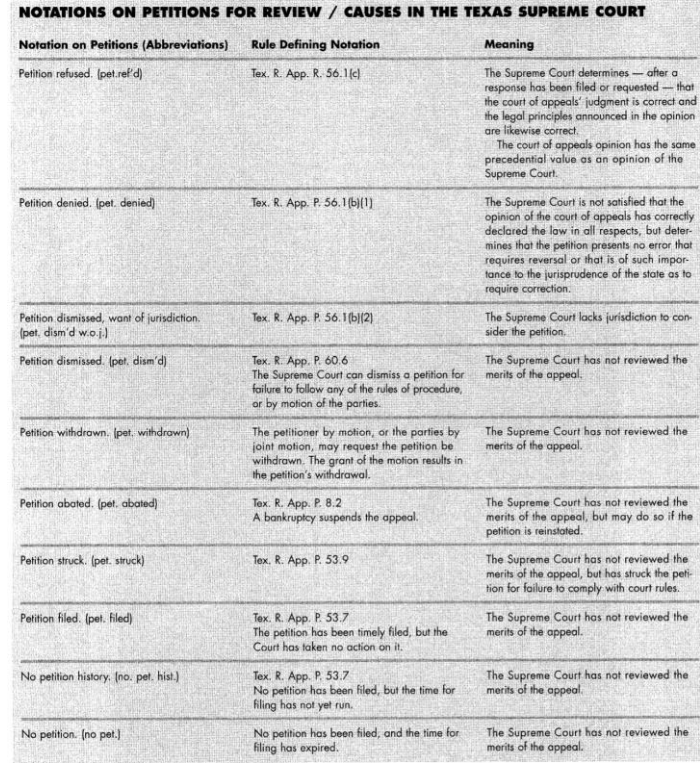

James Hambleton, Notations for Subsequent Histories in Civil Cases, 65 TEX.B.J. 684, 699 (2002).

**Step 7**: Capture the writ or petition history you need for your citation.

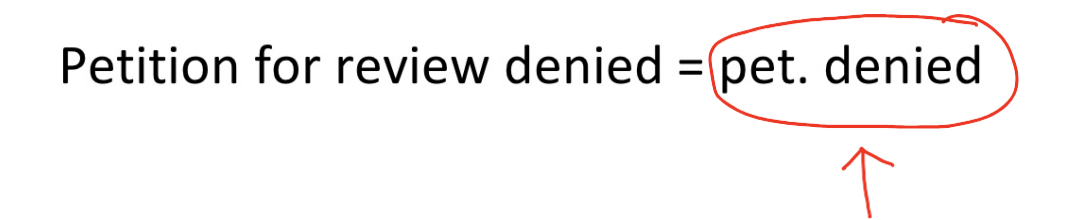

**the list of**

**originally searched**

**Step 8**: Double check your work by following these sub-steps:

**Step 8A**: Type the citation for the case for which you need the writ or petition history into the search box.

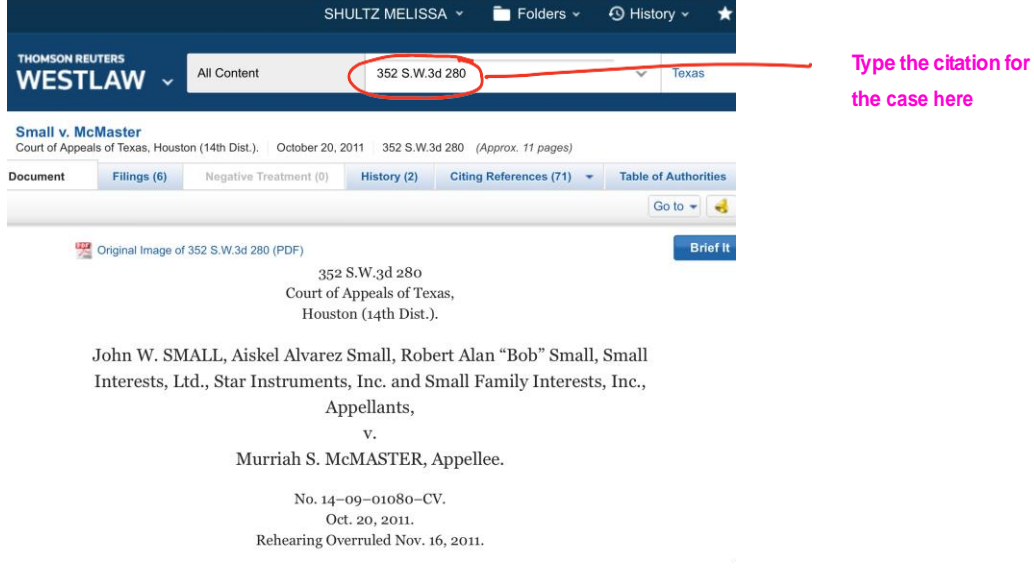

**Step 8B**: Once you pull up the correct case, click on the "citing references" tab of the Westlaw toolbar. Clicking on this tab will open up a list of all cases that cite to the case for which you originally searched.

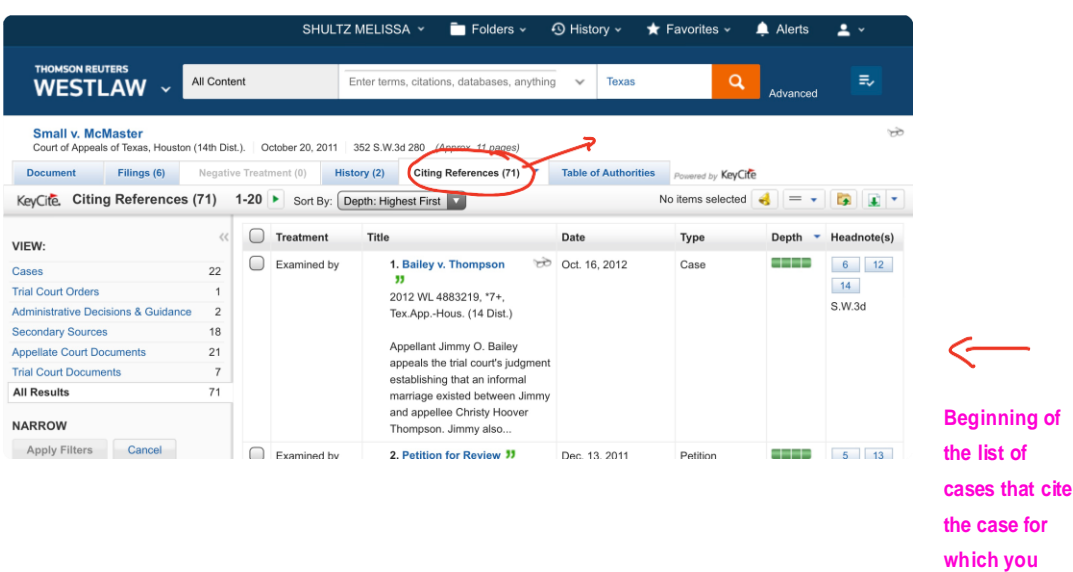

**Step 8E**: Compare the writ or petition history recorded in the citation in the selected case with the writ or petition history you identified.

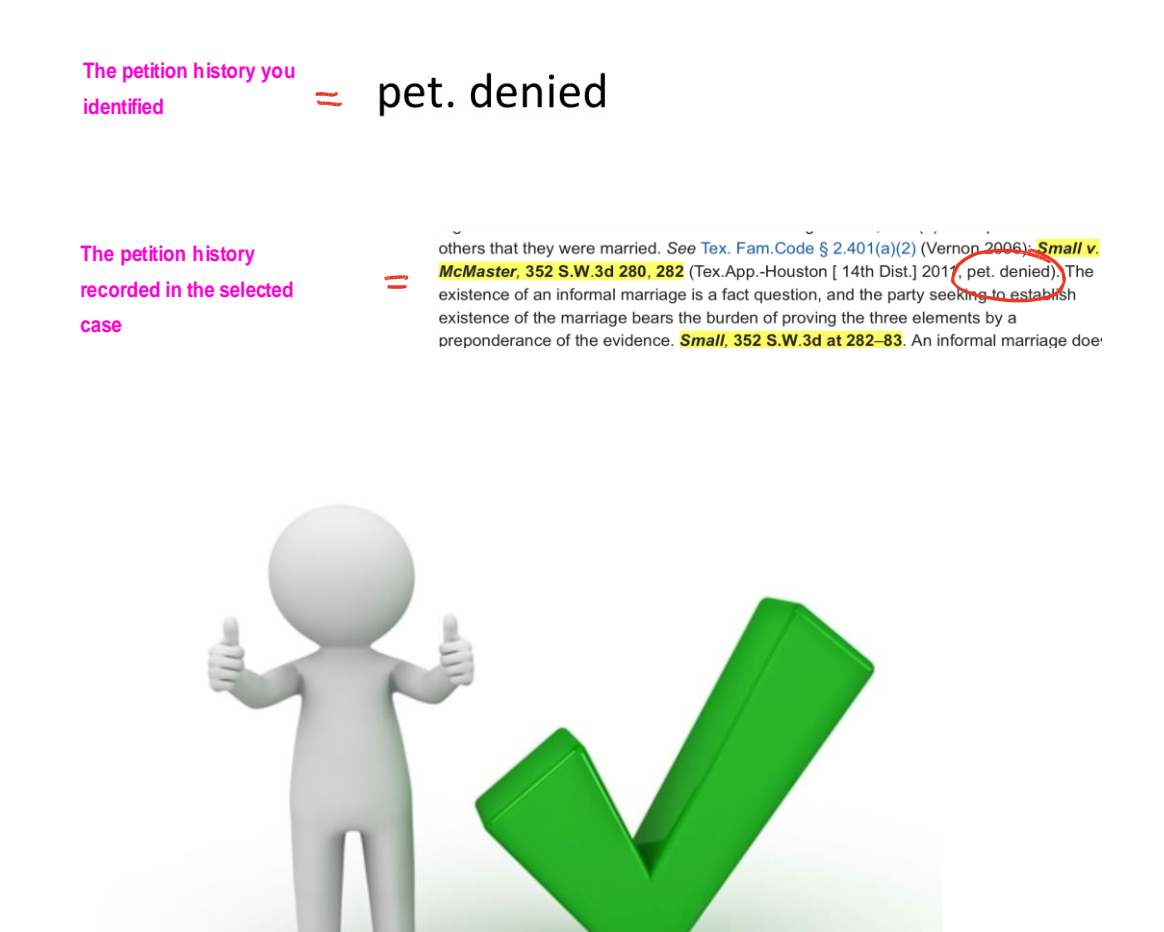

#### **III. How to Generate a Cite with a Writ/Petition History**

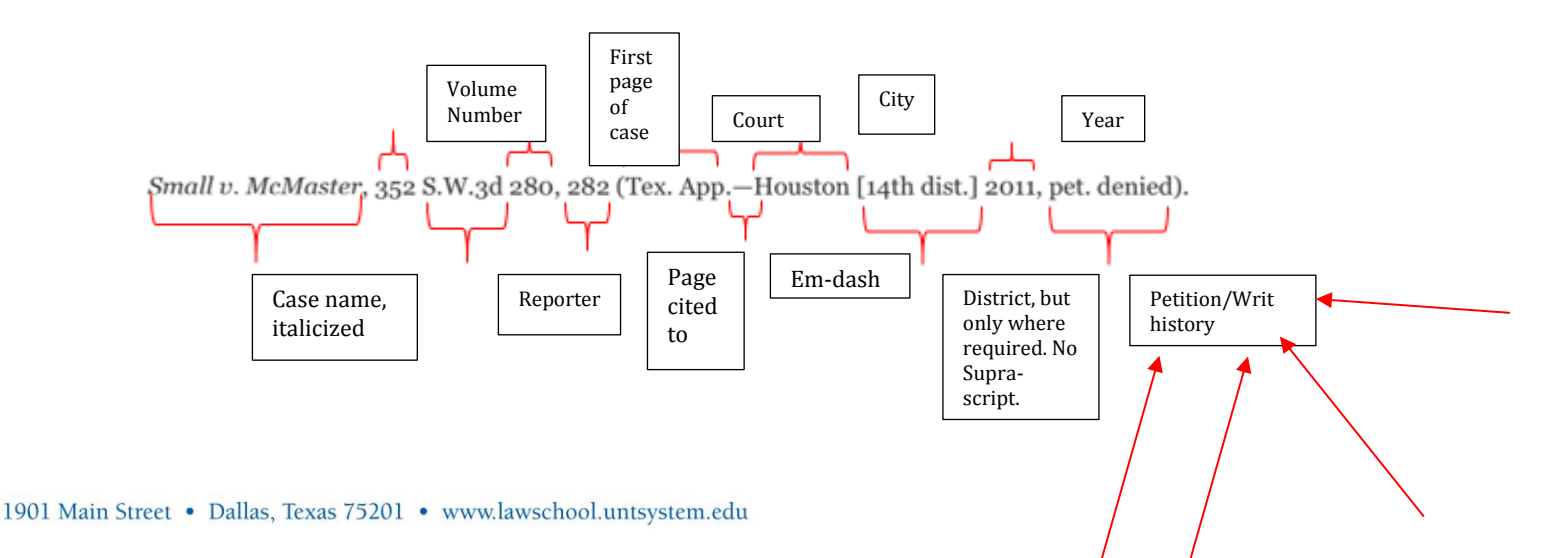